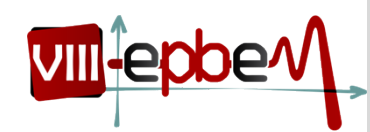

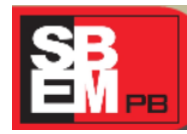

27 a 29 de Novembro

*UEPB Campina Grande, Paraíba.* **2014**

# **O USO DE SOFTWARE NO ENSINO MÉDIO: UMA EXPERIÊNCIA COM O GEOGEBRA**

#### **Tecnologias da Informação e Comunicação e Educação Matemática (TICEM) – GT 06**

Amanda Barbosa da SILVA Universidade Federal de Pernambuco *amanda\_mat123@hotmail.com*

#### **RESUMO**

A presente pesquisa foi realizada em uma escola pública da rede estadual de Pernambuco, atividade foi aplicada com alunos do 11º ano do ensino médio. A atividade foi elaborada com base na proposta do Parâmetro Curricular de Matemática de Pernambuco (PCPE), para o 11º ano, tanto no campo da Geometria quanto no campo da Álgebra. O objetivo da atividade com o GeoGebra foi ajudar os alunos a compreenderem melhor a representação gráfica e algébrica do mesmo objeto matemático, a reta. As ferramentas do software GeoGebra permitem uma associação dinâmica com a Álgebra e a Geometria. As produções das duas turmas foram muito semelhantes, os alunos conseguiram fazer as construções no GeoGebra e quando questionados, respondiam rapidamente com base na visualização da sua construção no GeoGebra. A presente pesquisa indica que o uso do software GeoGebra favoreceu o ensino e a aprendizagem da Geometria e da Álgebra, especificamente, retas, equações e seus principais elementos.

Palavras- chaves: Retas; Equações; GeoGebra.

#### **1. Introdução**

A presente pesquisa foi realizada em uma escola pública da rede estadual de Pernambuco, a escola atende alunos do 6º ano do ensino fundamental ao ensino médio e funciona nos horários da manhã, tarde e noite. A atividade foi aplicada com alunos do 11º ano do ensino médio. O ensino médio representa uma etapa crítica da educação básica, após essa etapa geralmente os alunos seguem para o mercado de trabalho ou para o ensino superior. Os resultados do Sistema de Avaliação Educacional de Pernambuco (SAEPE) tem indicado baixo rendimento no ensino médio. O presente estudo foi realizado em uma escola cujos resultados

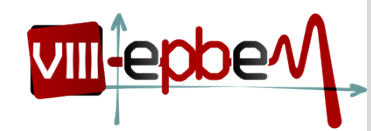

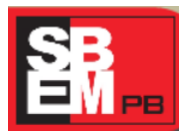

*UEPB Campina Grande, Paraíba.* **2014**

27 a 29 de Novembro

do SAEPE de 2011, indicaram que 62,2% dos alunos do terceiro ano do ensino médio, apresentavam desempenho abaixo do básico.

O domínio das tecnologias é um requisito para a inserção, com sucesso, na sociedade e no mercado de trabalho. A inserção dos recursos tecnológicos na escola tem sido uma prática incentivada pelas pesquisas, pois diante do cotidiano dos alunos e da sociedade informatizada que vivemos, torna-se cada vez mais difícil falar de educação sem incluir a tecnologia. Nesse contexto, os softwares tem ocupado uma posição importante, especialmente os softwares gratuitos como o GeoGebra. Eles são recursos excelentes, pois alguns além de disponibilizar um menu de ferramentas de conteúdo matemático, os softwares apresentam um ambiente de aprendizagem dinâmico e interativo, o que atrai muito a atenção e o interesse dos alunos.

Com o objetivo de promover a conexão entre os campos da matemática, foram escolhidos a geometria e a álgebra para realizar a pesquisa. O objetivo da atividade com o GeoGebra foi ajudar os alunos na aprendizagem da Geometria e da Álgebra. Com o uso das ferramentas que o GeoGebra disponibiliza foi possível visualizar simultaneamente equações e retas. A escolha do software GeoGebra foi motivada, primeiramente, por ser um software livre, de fácil manipulação e disponível nos computadores da escola. Além disso, os alunos já estavam familiarizados com o ambiente do software.

As representações no papel apresentam limitações, em especial quando pretendemos relacionar representações diferentes do mesmo objeto matemático. As duas turmas que participaram da atividade com o GeoGebra já haviam estudado o conteúdo de retas e equações em sala de aula, com representações de retas e equações papel. No laboratório de informática os alunos tiveram a oportunidade de retomar o estudo desse conteúdo, mas no ambiente do GeoGebra, com o software os alunos visualizaram as retas e as equações na tela do computador de maneira mais dinâmica, realizando proposições sobre os coeficientes das equações, as posições das retas em relação aos eixos do gráfico e quais retas eram paralelas e concorrentes. A atividade foi elaborada com base na proposta do Parâmetro Curricular de Matemática de Pernambuco (PCPE), para o 11º ano, tanto no campo da geometria quanto no campo da álgebra.

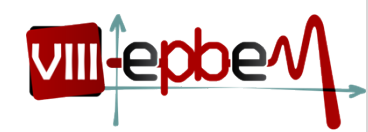

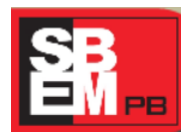

*UEPB Campina Grande, Paraíba.* **2014**

27 a 29 de Novembro

#### **2. Referencial Teórico**

Como fundamentação teórica, recorremos à teoria das representações semióticas de Raymond Duval. A presente pesquisa envolve o uso de dois registros, a linguagem algébrica e a representação gráfica. O principal intuito da pesquisa é que alunos reconheçam nos dois registros o mesmo objeto matemático. Por isso, optamos pela teoria das representações semióticas, pois segundo Duval (2011), para a aquisição do conhecimento matemático é essencial a mobilização de ao menos dois registros, ou seja, é necessário reconhecer o mesmo objeto matemático em diferentes sistemas de representação.

A teoria das representações semióticas destaca o papel das representações para aprendizagem em matemática, de acordo com o pesquisador Duval (2009, p.29) "porque não há conhecimento que não possa ser mobilizado por um sujeito sem uma atividade de representação." As representações semióticas estão presentes na matemática de várias maneiras: figuras geométricas, gráficos, fórmulas algébricas e enunciados em língua natural, expostos em diversos materiais, até mesmo na tela do computador. Elas tem importante participação no aspecto cognitivo e não apenas em transmitir informações, pois como não temos acesso aos objetos matemáticos (ponto, retas, funções, números), é por meio das representações semióticas que temos acesso aos objetos matemáticos. Nesse aspecto, a presente pesquisa contribui para a aprendizagem, pois utilizamos a linguagem algébrica e a representação gráfica de maneira simultânea e dinâmica ao utilizar o software GeoGebra.

Em relação ao uso de softwares, o autor Duval (2011), enfatiza que:

[...] eles constituem um modo fenomenológico de produção radicalmente novo, fundamentado na aceleração dos tratamentos. Eles exibem no monitor tão rapidamente quanto à produção mental, mas com uma potência de tratamento ilimitado em comparação com as possibilidades da modalidade gráfico-visual. Obtemos, imediatamente, muito mais que tudo o que poderíamos obter à mão livre, após, talvez vários dias de escritas e cálculos ou construções de figuras. (DUVAL, 2011, p. 137)

Duval (2011) também enfatiza que com os computadores, as representações semióticas não discursivas como figuras geométricas e gráficos tornam-se manipuláveis,

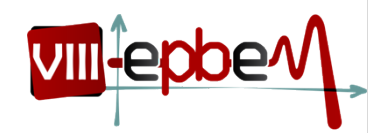

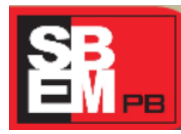

27 a 29 de Novembro *UEPB Campina Grande, Paraíba.* **2014**

permitindo também a realização da simulação. Com o uso dos softwares esses aspectos foram mais destacados e a Geometria Dinâmica tem sido evidenciada em várias pesquisas.

#### **3. Metodologia**

A atividade foi realizada com duas turmas do 11º ano do ensino médio de um escola da rede pública estadual de Pernambuco, as duas turmas foram do turno da manhã, participaram da atividade 22 alunos de uma turma e 25 da outra. A escola foi escolhida por ter laboratório de informática com o GeoGebra instalado e as duas turmas foram indicadas pelo professor de matemática da escola por já terem estudado o conteúdo de retas e equações, além disso, as duas turmas já tinham utilizado anteriormente o GeoGebra com o professor de matemática para o estudo de outros conteúdos. Durante a atividade, os alunos se mostraram familiarizados com o GeGeobra e interessados em realizar a atividade.

O objetivo da atividade com o GeoGebra foi ajudar os alunos a compreenderem melhor a representação gráfica e algébrica do mesmo objeto matemático, a reta. As ferramentas do software GeoGebra permitem uma associação dinâmica com a álgebra e a Geometria, durante a atividade nós salientamos a importância de observar os pontos de interseção entre as retas, assim como observar também as retas que eram paralelas, e quando elas tocavam o eixo do x e do y, também quais pontos pertenciam a reta e o que é um feixe de retas concorrentes. Os alunos também puderam observar que as retas com coeficientes angulares iguais são paralelas e as retas com coeficientes diferentes são concorrentes.

Para a realização da atividade com o GeoGebra as turmas foram divididas, pois o laboratório de informática não comportava todos os alunos de uma turma em um único dia, mesmo com duas aulas o tempo não seria suficiente, por isso optamos por trabalhar dois dias com cada turma, dividindo as turmas de modo que cada aluno ficasse em um computador. Solicitamos aos alunos que a salvar os arquivos colocassem nome e turma para facilitar nossa análise. Os alunos não apresentaram dificuldades para utilizar as ferramentas do GeoGebra, inclusive alguns formataram as retas utilizando a opção espessura. Seguem abaixo as orientações que os alunos receberam durante a atividade no laboratório de informática: Vamos inserir na linha de entrada do GeoGebra as equações:  $y = x + 1$ ,  $y = x - 1$ .

 $y = -x + 1$  e  $y = -x - 1$ .

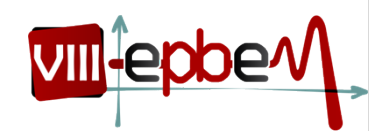

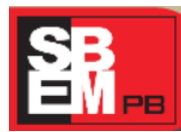

27 a 29 de Novembro

*UEPB Campina Grande, Paraíba.* **2014**

Em seguida clique com o botão direito na equação  $y = x + 1$ , escolha a opção propriedades e em seguida no item cor, escolha a cor vermelha para  $y = x + 1$ . Para as outras retas coloque a cor que você preferir.

Na reta  $y = x + 1$  marque os seguintes pontos:  $(2, 3), (3, 4), (5, 6), (1, 2), (4, 5), (-2, -1)$ Agora encontre os pontos onde a reta vermelha  $y = x + 1$ : Toca o eixo do X, toca o eixo do Y. Quais retas são concorrentes? Quais os pontos de interseção? Quais retas são paralelas? Ao terminar clique no menu arquivo, escolha gravar como, digite seu nome e salve.

O GeoGebra é um software livre que favorece a visualização simultânea da representação algébrica e geométrica de um mesmo objeto matemático. Podemos identificar na sua interface que há uma janela de álgebra à esquerda e uma janela de visualização à direita com o plano cartesiano. Na figura 1 abaixo, localizamos a linha de entrada na qual os alunos digitavam as equações. Já no lado direito da tela temos o espaço para a representação gráfica das retas e dos pontos no plano cartesiano.

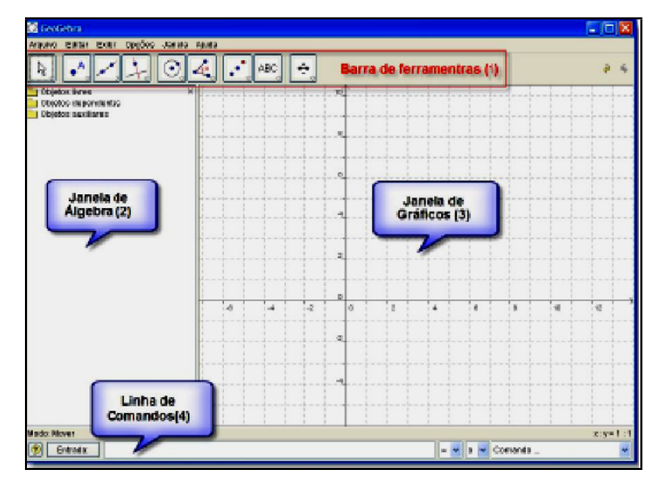

Figura 1 - Interface do software GeoGebra

Fonte: HOHENWARTER (2011, p.2)

Na janela gráfica, é possível realizar as construções geométricas com o auxílio do mouse e dos ícones disponíveis na barra de ferramentas. Na linha de comando, é possível inserir expressões algébricas que são representadas também na janela gráfica. É importante

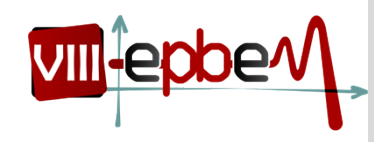

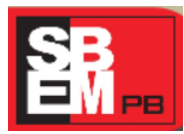

27 a 29 de Novembro

*UEPB Campina Grande, Paraíba.* **2014**

ressaltar que, qualquer alteração ocorrida na janela algébrica é imediatamente modificada na janela gráfica e vice versa.

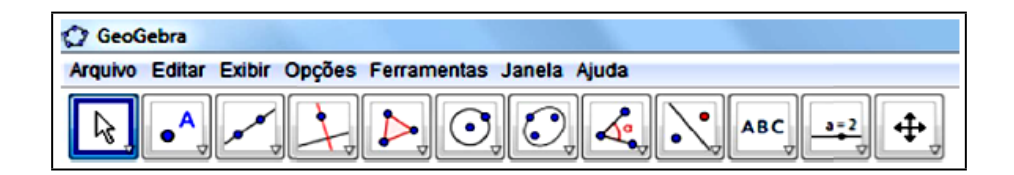

Figura 2 - Barra de ferramentas do GeoGebra Fonte: Elaborado pela autora

Os ícones da barra de ferramentas do GeoGebra representam objetos e operações matemáticas, portanto ao visualizar os ícones e suas respectivas instruções precisamos reconhecer qual delas corresponde ao que desejamos construir, ou seja, é preciso ter conhecimento dos termos matemáticos apresentados.

#### **4. Dados e Resultados**

Os alunos não apresentaram dificuldades com a utilização do software, inclusive adicionaram as representações recursos como cor e deixaram as representações coloridas. Foi solicitado, durante cada questão, que as retas  $y = 2x$ ,  $y = -2x - 2$ , e  $y = x + 1$  fossem representadas na cor vermelha para que fosse possível direcionar com mais facilidade as perguntas em relação à essas retas. Inicialmente os alunos foram orientados a digitar na linha de comando do GeoGebra as equações:  $y = x + 1$ ,  $y = -x - 1$ ,  $y = x - 1$ , sendo  $y = x + 1$ vermelha e as demais na cor que quisesse. Em seguida, o aluno marcava na tela do computador os seguintes pontos na reta vermelha: (2, 3), (3, 4), (5, 6), (1, 2), (4, 5), (-2,-1). Em seguida foi perguntado: cite um reta concorrente à reta vermelha, cite uma reta paralela à reta vermelha, quais são os pontos em que à reta  $y = x + 1$  toca os eixos, observe os coeficientes das retas, o que podemos afirmar sobre a posição das retas e os coeficientes das equações?

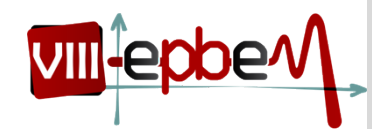

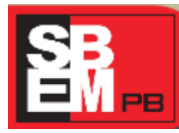

*UEPB Campina Grande, Paraíba.* **2014**

27 a 29 de Novembro

Foi constato que as produções das duas turmas foram muito semelhantes, os alunos conseguiram fazer as construções no GeoGebra e quando questionados, respondiam rapidamente com base na visualização da sua construção no GeoGebra. Ficou evidente que o GeoGebra foi um recurso facilitador para o reconhecimento de retas, pontos e equações, assim como as posições relativas entre retas e eixos. Durante a pesquisa, os próprios alunos comentaram que gostaram mais da atividade no laboratório de informática do que com o uso de papel e quadro para o estudo de retas e equações.

Ao questionar os alunos sobre a localização dos pontos na reta, a posição relativa entre duas retas (paralelas e concorrentes), a posição de uma reta em relação aos eixos e a identificação dos pontos no plano cartesiano, foi trabalhado na atividade, principalmente, o conteúdo de Geometria e podemos afirmar que a atividade se desenvolveu de forma satisfatória, pois diante das perguntas a maioria dos alunos participava e respondia corretamente, como podemos observar nos resultados que 83% dos alunos conseguiram desenvolver a atividade de acordo com o que foi proposto. Segue abaixo algumas das construções dos alunos no ambiente do GeoGebra:

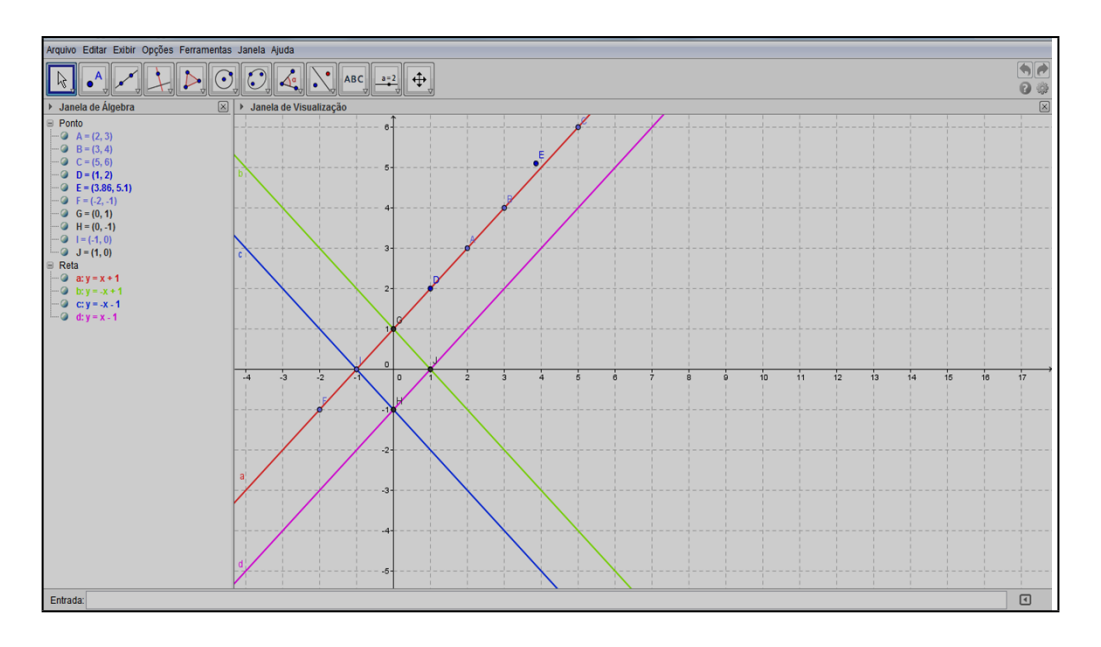

Figura 3 - Atividade do aluno JO Fonte: Fonte: Recorte da atividade no laboratório

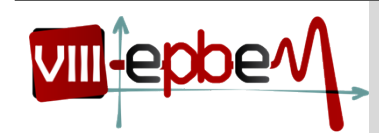

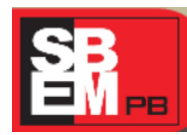

27 a 29 de Novembro

*UEPB Campina Grande, Paraíba.* **2014**

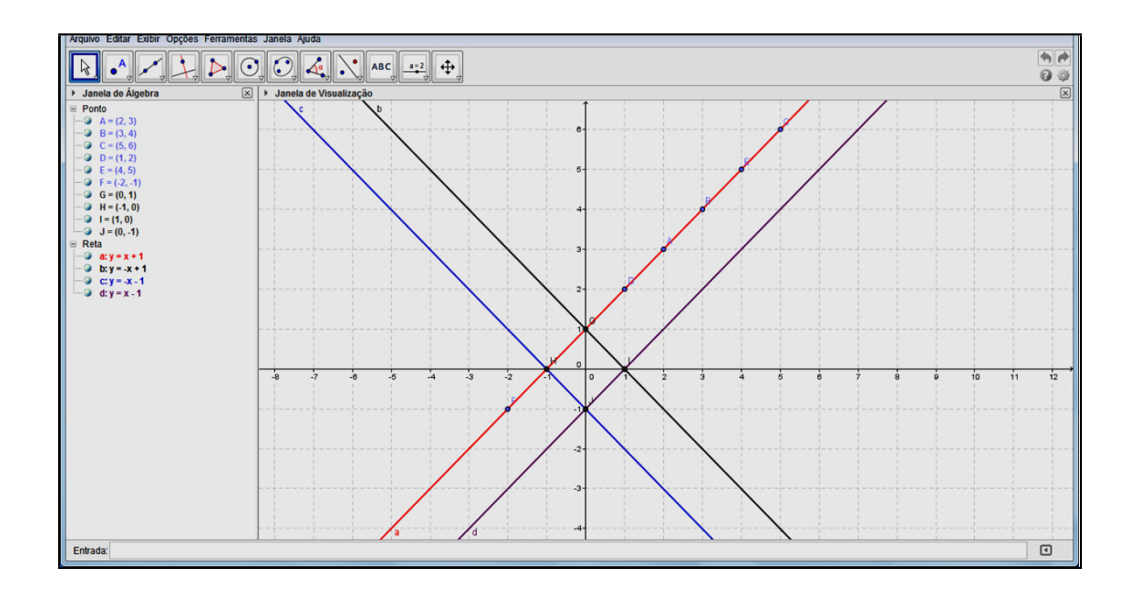

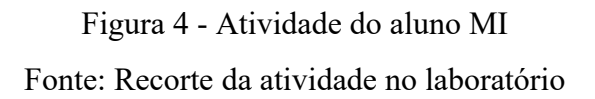

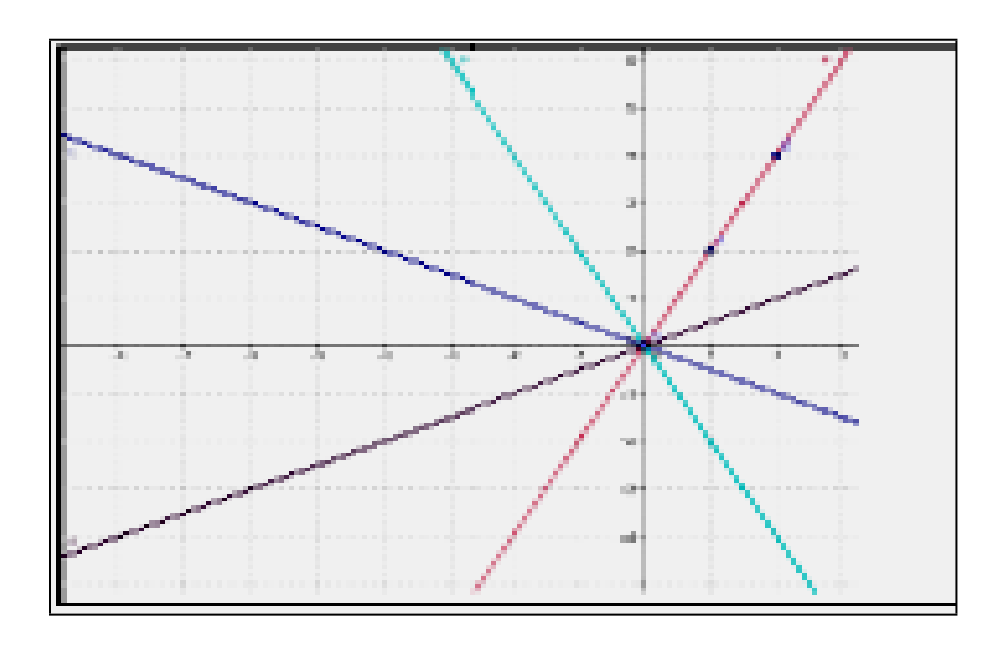

Figura 5 - Atividade do aluno A6 Fonte: Recorte da atividade no laboratório

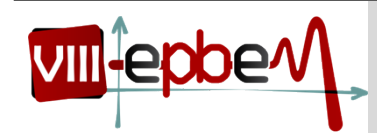

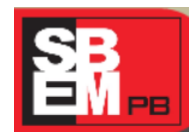

27 a 29 de Novembro

*UEPB Campina Grande, Paraíba.* **2014**

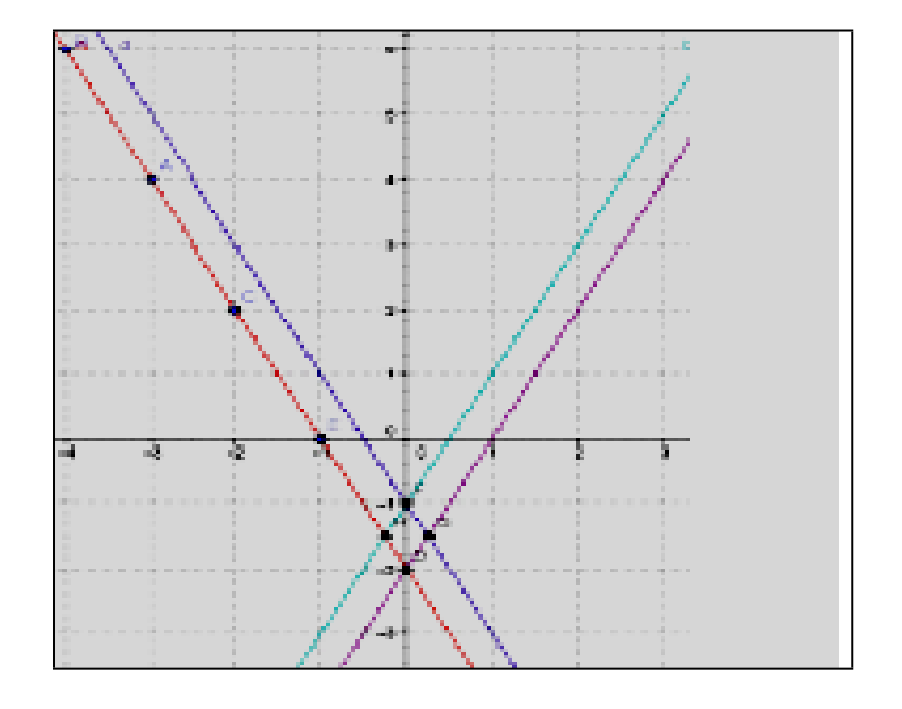

Figura 6 - Atividade do aluno B8 Fonte: Recorte da atividade no laboratório

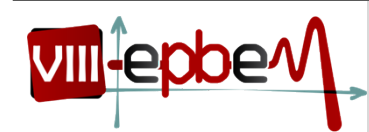

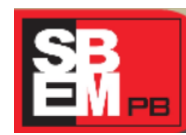

27 a 29 de Novembro *UEPB Campina Grande, Paraíba.* **2014**

#### **5. Considerações Finais**

A presente pesquisa indica que o uso do software GeoGebra favoreceu o ensino e a aprendizagem da Geometria e da Álgebra, especificamente, retas, equações e seus principais elementos. Com as ferramentas do GeoGebra, além de visualizar os objetos geométricos de forma dinâmica na janela de visualização, os alunos também puderam associar cada representação a sua equação, de modo a relacionar a representação algébrica e a representação geométrica dos objetos matemáticos em estudo.

Durante a atividade, os alunos conseguiram responder todos os questionamentos, houve participação na aula e motivação dos alunos em realizar a atividade. É importante salientar que durante a atividade os alunos demonstraram já conhecer o software GeoGebra, porém foram encontradas duas atividades nas quais os alunos deixaram os pontos na forma decimal, já outro aluno inseriu uma função como equação da reta. Como não foi realizado uma conversa posterior com alunos como uma entrevista ou aplicação de questionário com a finalidade de investigar como estes alunos interpretaram as orientações, as três atividades que apresentaram erro podem ter resultado da falta de habilidade em lidar com o software ou incompreensão das orientações dadas.

A utilização do GeoGebra e as perguntas que foram feitas sobre as retas, possibilitaram uma boa participação dos alunos. O software possibilitou a visualização das equações e das retas de forma simultânea e dinâmica, o uso do software foi um recurso essencial para atrair a atenção dos alunos e permitiu o reconhecimento de retas em dois registros diferentes, favorecendo assim a conversão de registros, a aprendizagem da álgebra, da geometria e a conexão entre esses dois campos tão importantes da matemática.

Duval (2011) salienta a importância de visualizar as retas a partir de seus pontos, esse seria o procedimento adequado para a visualização das retas, pois no caso da reta, os pontos são elementos visuais relevantes para sua compreensão. Assim como Duval (2011), a pesquisa indica que o uso de computadores contribui de forma positiva para o trabalho com a matemática, pois o software abre uma série de possibilidades e explorações visuais que não poderíamos fazer no papel.

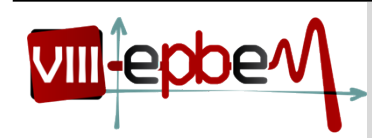

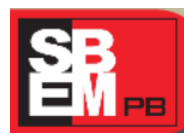

27 a 29 de Novembro

*UEPB Campina Grande, Paraíba.* **2014**

### **6. Referências**

BRASIL. Ministério da Educação. PCN+: Ensino Médio. *Ciências da Natureza, Matemática e suas Tecnologias.* Brasília, DF, 2002. Disponível em: < http ://portal .mec.gov.br/seb/arquivos/pdf /CienciasNatureza.pdf> Acesso em: 15 mai. 2013

DUVAL, R. *Semiósis e pensamento humano: Registros Semióticos e aprendizagens intelectuais***.** São Paulo: Livraria da Física, 2009.

\_\_\_\_\_\_*. Ver e ensinar a matemática de outra forma. Entrar no modo matemático de pensar:* os registros de representação semiótica. São Paulo, Editora Proem, 2011, 160p.

\_\_\_\_\_\_. *Graphiquesetéquations: L'articulation de deux registres. Annalles de Didactiqueset de Sciences Cognitives*. Strasbourg: ULP – IREM, 1988, Vol. 1.

GRAVINA, M*. Geometria dinâmica uma nova abordagem para o aprendizado da geometria*. In: VII SIMPÓSIO BRASILEIRO DE INFORMÁTICA NA EDUCAÇÃO, 1996, Brasil, Anais. Belo Horizonte: 1996, p.1-13.

HOHENWARTER, M. *Guia rápido de referência sobre o GeoGebra*. Disponível em: <[www.geogebra.](http://www.geogebra/)at> Acesso em: 15 mai. 2013.

PERNAMBUCO. Secretaria de Educação. *Parâmetros Curriculares de Matemática para o ensino Fundamental e Médio.* Disponível em: <http://www.educacao.pe.gov.br/upload/galeria/4171/matematica\_ef\_em.pdf>. Acesso em: 15 mai. 2013.

SAEPE*. Resultados do Sistema de Avaliação Educacional de Pernambuco por escola*. Informação postada no portal da secretaria de educação de Pernambuco Disponível em: <http://www.saepe.caedufjf.net/resultados/resultadosescala/> Acesso em: 15 mai. 2013.